# **Intro to Rails**

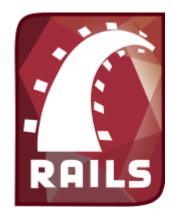

Aaron Bartell abartell@krengeltech.com "Ruby on Rails is a breakthrough in lowering the barriers of entry to programming. Powerful web applications that formerly might have taken weeks or months to develop can be produced in a matter of days."

-Tim O'Reilly, Founder of O'Reilly Media

Why is RubyOnRails Hot? **BusinessInsider** explains well... businessinsider.com/heres-why-ruby-on-rails-is-hot-2011-5

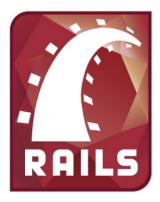

... an open-source **web framework** written in the Ruby language that's optimized for programmer happiness and sustainable productivity. It lets you write beautiful code by favoring convention over configuration.

Programming 5250 green screens with RPG was very efficient. Ruby On Rails (aka Rails) accomplishes the same, but in the modern web world.

- **Est 2004 by David Heinemeier Hansson**, in 2006 Apple ships with OSX 10.5 "Leopard"
- Separation of concern (model-view-controller, "helpers", mailers, presenters)
- Generate application components with custom gems and configurations.
- Multiple environments (i.e. dev, test, prod, <custom>)
- ActiveRecord pattern
- i18n features (internationalization) by default when using rails command.
- Includes Rake, a task management tool (i.e. rake db:migrate)
- Unit testing
- Asset pipeline

#### Really, too many features and benefits to list so let's dive in!

RubyOnRails.org – Framework home Guides.RubyOnRails.org/getting\_started.html – Quick learning, formal documentation RailsCasts.com - Excellent video resource for learning about all things Rails TeamTreehouse.com - Comprehensive Ruby/Rails/HTML/CSS/Javascript training

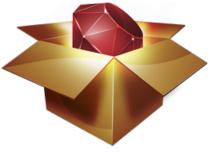

**RubyGems...** simplify the process of installing, removing, updating and managing Ruby libraries and their dependencies.

#### Rails is a collection of gems

- <u>ActionMailer</u> Easy email delivery and testing
- <u>ActionPack</u> Parse request, routing, and controller implementation.
- <u>ActionView</u> View template lookup, rendering, view "helpers", and more.
- <u>ActiveModel</u> Allows ActionPack to interact with non-ActiveRecord models.
- <u>ActiveRecord</u> Connects classes to relational database tables with zero initial configuration.
- <u>ActiveSupport</u> Utility classes and standard library extensions that were found useful for the Rails framework

# **Convention Over Configuration (CoC)**

"...means that Rails makes assumptions about what you want to do and how you're going to do it, rather than requiring you tweak every little thing through endless configuration files."

#### Examples

- View (as in MVC) named same as controller method
- Config files still exist, but the most commonly used defaults are used.
- Things like jquery are integrated by default

guides.rubyonrails.org/active\_record\_basics.html#convention-over-configuration-in-active-record

Naming of ActiveRecord Models and Tables.

| Model / Class | Table / Schema |  |  |  |  |  |  |
|---------------|----------------|--|--|--|--|--|--|
| Post          | posts          |  |  |  |  |  |  |
| LineItem      | line_items     |  |  |  |  |  |  |
| Deer          | deers          |  |  |  |  |  |  |
| Mouse         | mice           |  |  |  |  |  |  |
| Person        | people         |  |  |  |  |  |  |

| HTTP Verb | Path             | Action  | Used for                                     |  |  |  |  |  |  |
|-----------|------------------|---------|----------------------------------------------|--|--|--|--|--|--|
| GET       | /photos          | index   | display a list of all photos                 |  |  |  |  |  |  |
| GET       | /photos/new      | new     | return an HTML form for creating a new photo |  |  |  |  |  |  |
| POST      | /photos          | create  | create a new photo                           |  |  |  |  |  |  |
| GET       | /photos/:id      | show    | display a specific photo                     |  |  |  |  |  |  |
| GET       | /photos/:id/edit | edit    | return an HTML form for editing a photo      |  |  |  |  |  |  |
| PATCH/PUT | /photos/:id      | update  | update a specific photo                      |  |  |  |  |  |  |
| DELETE    | /photos/:id      | destroy | delete a specific photo                      |  |  |  |  |  |  |

### **New App From Scratch**

The RAILSNEW command creates a new Rails application, including bundling necessary gems. **RAILSNEW** 

VRM(\*V200) --version of PowerRuby PLACE(\*WWW) -- \*WWW or \*HOME RAILSAPP(A2222) -- Name of Rails app. /www/A2222/htdocs/ A2222 DBUSR(A2222) -- CRTUSRPRF A2222 with below DBPASS DBPASS(A2222) DBROOT(A2222) -- Run SQL: CREATE COLLECTION A2222\_D; CREATE COLLECTION A2222\_T HTTPSRV(A2222) -- /www/A2222 EXTPORT(2222) -- /www/A2222/conf/httpd.conf Listen \*:2222 INTPORT(2202) -- thin start -p 2202

Command **bundle install** --local is run so all gems are resolved and the Gemfile.lock file is created.

```
It also runs the following commands to start Apache and Thin
STRTCPSVR HTTPSVR(A2222) SERVER(*HTTP)
RAILSSVR ACTION(*START)
APP('/www/A2222/htdocs/A2222')
VRM(*V200)
PORT(2202)
```

Or watch this video: youtu.be/oc6wEDx8r5o

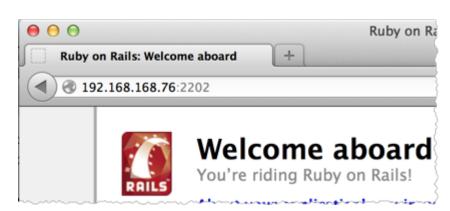

### **Application Folder Structure**

app controllers helpers models views layouts config environment.rb routes.rb db database.yml migrations lib log public script test vendor plugins gems

rails

#### **Database config**

/www/A2222/htdocs/A2222/config/database.yml

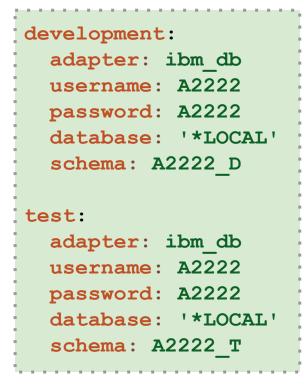

File database.yml stores the database connection information.

**\*LOCAL** declares the Rails app is running on this machine.

There are additional options to do encryption of the clear-text password.

# **Request Cycle**

- 10k foot view of a Rails request
- MVC is consistently encouraged

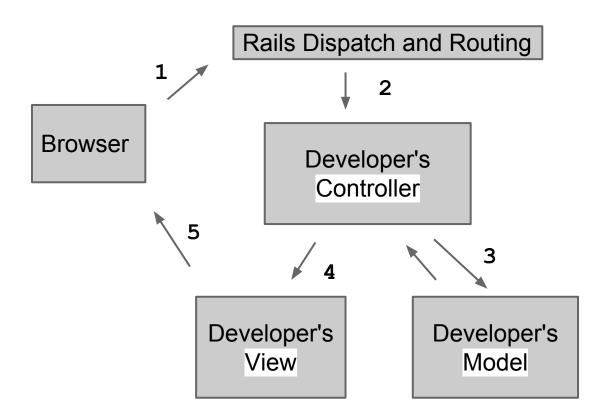

guides.rubyonrails.org/routing.html – Rails Routing from the Outside In

## Routing

The Rails router recognizes URLs and dispatches them to a controller's action. It can also generate paths and URLs, avoiding the need to hardcode strings in your views.

#### app/config/routes.rb

| ł |                                   |
|---|-----------------------------------|
| ļ | A2233::Application.routes.draw do |
| ļ | resources :posts                  |
| ļ | end                               |
| ł |                                   |

Adding resources :posts to the routes.rb file creates the below paths.

| HTTP Verb | Path             | Action  | Used for                               |  |  |  |  |  |  |  |  |  |
|-----------|------------------|---------|----------------------------------------|--|--|--|--|--|--|--|--|--|
| GET       | /posts           | index   | display list of all posts              |  |  |  |  |  |  |  |  |  |
| GET       | /posts/new       | new     | return HTML form to create new post    |  |  |  |  |  |  |  |  |  |
| POST      | /photos          | create  | create a new post                      |  |  |  |  |  |  |  |  |  |
| GET       | /photos/:id      | show    | display a specific post                |  |  |  |  |  |  |  |  |  |
| GET       | /photos/:id/edit | edit    | return an HTML form for editing a post |  |  |  |  |  |  |  |  |  |
| PATCH/PUT | /photos/:id      | update  | update a specific photo                |  |  |  |  |  |  |  |  |  |
| DELETE    | /photos/:id      | destroy | delete a specific photo                |  |  |  |  |  |  |  |  |  |

guides.rubyonrails.org/routing.html – Formal Docs mikewilliamson.wordpress.com/2012/12/12/ruby-redos-the-rails-router – Go deeper

# **Command:**rake routes Give detail for all routes known to this Rails application. Great for debugging.

**Prefix** - The route name. It is common to append \_path and use it in a view (i.e. edit\_post\_path(@post) )

**Verb** - The HTTP verb associated with this path. GET is for retrieval, POST for creation of things, PUT for updating, and DELETE for destroying.

**URI Pattern** - Shows the pattern of the URI. The :id declares where the model key will be used and :format gives the option of specifying .json or .xml

**Controller#Action** - The controller and action that will receive the request.

#### \$ rake routes

| Prefix    | Verb   | URI Pattern                          | Controller#Action |
|-----------|--------|--------------------------------------|-------------------|
| posts     | GET    | <pre>/posts(.:format)</pre>          | posts#index       |
|           | POST   | <pre>/posts(.:format)</pre>          | posts#create      |
| new_post  | GET    | <pre>/posts/new(.:format)</pre>      | posts#new         |
| edit_post | GET    | <pre>/posts/:id/edit(.:format)</pre> | posts#edit        |
| post      | GET    | <pre>/posts/:id(.:format)</pre>      | posts#show        |
|           | PATCH  | <pre>/posts/:id(.:format)</pre>      | posts#update      |
|           | PUT    | <pre>/posts/:id(.:format)</pre>      | posts#update      |
|           | DELETE | <pre>/posts/:id(.:format)</pre>      | posts#destroy     |

#### ActiveRecord

RPG's extremely simple native database access has always been the one thing no other language has come close to. Then I tried Rails' ActiveRecord and fell in love.

- Map classes to tables, an Object to a Row, or ORM (Object Relation Mapping)
- Database agnostic
- Models exist in app/models
- Table names are plural and class names singular
- Database columns map to attributes (getters and setters) using Ruby's **Open Classes**
- All tables have an integer primary key, by convention, named id
- Database tables are created with migrations

```
Customer.find(1)

# select * from customer where id = 1

Customer.find_by_name("Aaron Bartell")

# select * from customer where name = 'Aaron Bartell'

Customer.find_by_date_of_birth '1979-04-22'

#select * from customer where date_of_birth = '1979-04-22'

Customer.find_by_name_and_date_of_birth 'Aaron Bartell', '1979-04-22'

# select * from customer

# where name = 'Aaron Bartell' and date_of_birth = '1979-04-22'
```

guides.rubyonrails.org/active\_record\_basics.html – Formal docs guides.rubyonrails.org/active\_record\_querying.html – Formal docs

#### **ActiveRecord - DB access examples**

```
Customer.count
#select count(*) as count
Customer.order 'name DESC'
#select * from customer order by name desc
Post.where 'title LIKE ?', 'p%'
#SELECT "posts".* FROM "posts" WHERE (title LIKE 'p%')
```

#### Create

#### Update

```
user = User.find(12)
user.first_name = "Bill"
user.last_name = "Gates"
user.save!
```

#### Delete

|                                        | 1 A A |
|----------------------------------------|-------|
|                                        |       |
| User.destroy(12)                       |       |
| ······································ |       |
| or                                     |       |
|                                        |       |
| <pre>user = User.find(12)</pre>        |       |
| waan deetmen                           |       |
| user.destroy                           |       |
|                                        |       |
|                                        |       |
|                                        |       |

#### **ActiveRecord - Overriding Conventions**

#### • Rails is very flexible!

- Composite keys? There's a gem for that: github.com/bosko/rmre
- Tables already defined? "Dump" the database to a file using Rails commands.
- Table names not following plural conventions? Use self. table\_name to alias it.
- Don't like your column names? Use alias\_attribute to rename it.

```
class MyModel < ActiveRecord::Base
  self.table_name = 'my_legacy_table'
  self.primary_key = 'my_id'
  self.pluralize_table_names = false
  alias_attribute :CSMPR, :master_proof_report
end</pre>
```

#### **ActiveRecord - Associations**

Why do we need associations between models? Because they make common operations simpler and easier in your code.

Use : through for easily traversing the DB.

```
class Patient < ActiveRecord::Base
   has_many :encounters
   has_many :physicians, :through => :encounters
end
```

Now you can do @patient. physicians

If you were to type out all of the various things ActiveRecord does for you then it would look like this.

Whew! Thanks to CoC!

```
class Patient < ActiveRecord::Base
has_many :encounters, :class_name => Encounter,
            :foreign_key => 'patient_id'
has_many :physicians, :through => :encounters,
            :class_name => 'Physician',
            :foreign_key => 'physician_id'
end
```

# **Migrations**

Migrations are a feature of Active Record that allows you to evolve your database schema over time. **Rather than write schema modifications in pure SQL**, migrations allow you to use an **easy Ruby DSL** to describe changes to your tables.

- Think of each migration as being a new 'version' of the database, **stored in source control for historical purposes**
- schema.rb contains a full representation of your database
- DB2 table SCHEMA MIGRATIONS keeps track of which migrations have been run
- Migration files stored in db/migrations
- The change method is for cases where ActiveRecord knows how to reverse the migration (i.e. add\_column reversed would be remove\_column)

#### rails generate model Post title:string text:text

```
class CreatePosts < ActiveRecord::Migration
  def change
     create_table :posts do |t|
     t.string :title
     t.text :text
     t.timestamps
     end
end
end</pre>
```

| app/models/ <b>post.rb</b>             |   |
|----------------------------------------|---|
| class Post < ActiveRecord::Base<br>end | Ē |
|                                        | ļ |

guides.rubyonrails.org/migrations.html - Formal docs

### **Database migrations**

The rake db:migrate command queries table A2222\_D/SCHEMA\_MIGRATIONS (SCHEM00001 below) to learn the most recent migration run against this schema (aka library).

Recognizes 20131031191936\_create\_posts.rbhasn't been run and invokes it.

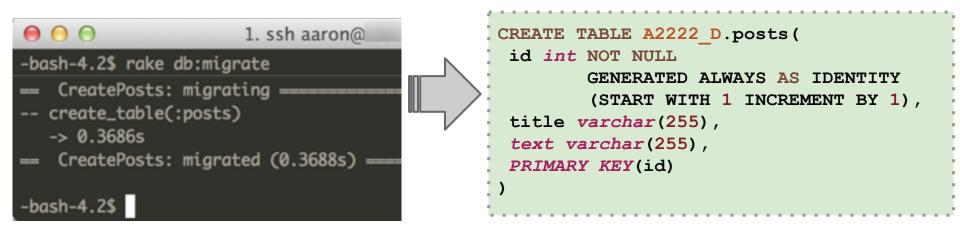

#### WRKOBJ A2222\_D/\*ALL

| 0pt | 0bject     | Туре    | Library | Att |
|-----|------------|---------|---------|-----|
|     | QSQJRN0001 | *JRNRCV | A2222_D |     |
|     | QSQJRN     | *JRN    | A2222_D |     |
|     | POSTS 🔶 🗕  | *FILE   | A2222_D | PF  |
|     | SCHEM00001 | *FILE   | A2222_D | PF  |
|     | SYSCHKCST  | *FILE   | A2222_D | LF  |
|     | SYSCOLUMNS | *FILE   | A2222_D | LF  |

# WHAT!?! Shouldn't it be **POST** and not **POST**?

It is a Rails convention to name tables the plural of the model they represent.

## **Migrations**

- Can be used to migrate data and not just structures (see below)
- The up and down methods are one mechanism to do custom reverts or for scenarios where "there's no going back".
- The rake db:rollback allows you to roll back the most recent migration if you need to correct a mistake e.g. incorrectly named a column.

rails generate migration UpdateProductPrice

```
class UpdateProductPrice < ActiveRecord::Migration
  def up
    Products.connection.execute(
       'UPDATE `products` SET `price`= 1.00 WHERE 1'
    )
  end
  def down
    # No going back, dude.
  end
end</pre>
```

### Controller

A lot of **Convention over Configuration** happens in the controller.

- The "C" in MVC, sits between model and view
- Files stored in app/controllers
- Gets control of processing when a request comes in
- rails generate scaffold\_controller post title:string text:text

```
class PostsController < ApplicationController</pre>
 before action :set post, only: [:show, :edit, :update, :destroy]
  def index
    @posts = Post.paginate(:page => params[:page])
  end
  def show
  end
  def new
    @post = Post.new
  end
  def edit
  end
 private
    def set post
      @post = Post.find(params[:id])
    end
```

#### **Controller - Create**

Called when the user submits a form

```
class PostsController < ApplicationController
 def create
    @post = Post.new(post params)
    respond to do |format|
      if @post.save
        format.html {
          redirect to @post, notice: 'Post was successfully created.' }
        format.json {
          render action: 'show', status: :created, location: @post }
      else
        format.html { render action: 'new' }
        format.json { render json: @post.errors, status: :unprocessable entity }
      end
    end
  end
 private
    def post params
     params.require(:post).permit(:title, :text)
   end
end
```

#### **Controller - Update**

Called when the user has updated a form for an existing model object

```
class PostsController < ApplicationController
 before action :set post, only: [:show, :edit, :update, :destroy]
 def update
    respond to do |format|
      if @post.update(post params)
        format.html {
          redirect to @post, notice: 'Post was successfully updated.' }
        format.json { head :no content }
      else
        format.html { render action: 'edit' }
        format.json { render json: @post.errors, status: :unprocessable entity }
      end
    end
  end
 private
    def set post
      @post = Post.find(params[:id])
    end
    def post params
     params.require(:post).permit(:title, :text)
    end
end
```

### **Controller - Destroy**

Called when the user select to destroy a model

```
class PostsController < ApplicationController
 before action :set post, only: [:show, :edit, :update, :destroy]
  def destroy
    @post.destroy
    respond to do |format|
      format.html { redirect to posts url }
      format.json { head :no content }
   end
  end
 private
   def set post
      @post = Post.find(params[:id])
    end
end
```

Keep your DB free from orphans with dependent: :destroy If the Post is destroyed, the comments will also be destroyed.

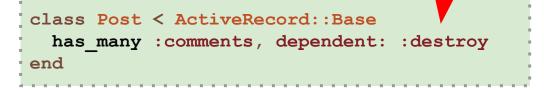

#### **Views and Variables**

```
class PostsController < ApplicationController
  def index
   @posts = Post.all
  end
end</pre>
```

Request comes into controller and it prepares **instance** variables (@posts) that are made available to the view.

views/posts/index.html.erb (snippet)

The view makes use of variables and could also do additional method chaining e.g. post. comments

#### **Partials**

- Hides complexity so you can see what is really going on.
- Starts with an underscore e.g. \_comment.html.erb

#### views/posts/show.html.erb (snippet)

.... <%= render @post.comments %> .... views/comments/\_comment.html.erb

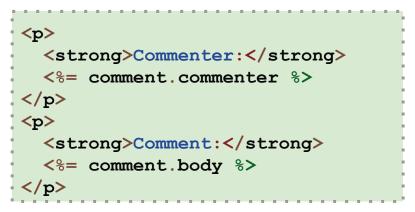

Use many partials from other locations

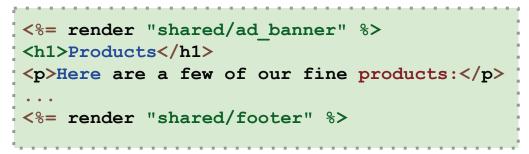

guides.rubyonrails.org/layouts\_and\_rendering.html#using-partials - Formal docs

### **Form Helpers**

views/posts/\_form.html.erb (snippet)

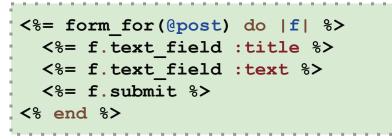

This is what Rails generates for you. Note the post[title] name of the input field.

```
<form accept-charset="UTF-8" action="/posts/1"

class="edit_post" id="edit_post_1" method="post">

<input id="post_title" name="post[title]" type="text" value="post1" />

<input id="post_title" name="post[text]" type="text" value="post1" />

<input name="commit" type="submit" value="Update Post" />

</form>
```

@post = Post.new(params[:post])
@post.save

Now params[:post] will receive in all parameters that have post[...] surrounding them. Not only is this a big time saver but also lessens the visual complexity of the code (less lines).

# **Form Validation**

Use validates\_precense\_of to make sure title is always occupied.

```
class Post < ActiveRecord::Base
   has_many :comments
   validates_presence_of :title
end</pre>
```

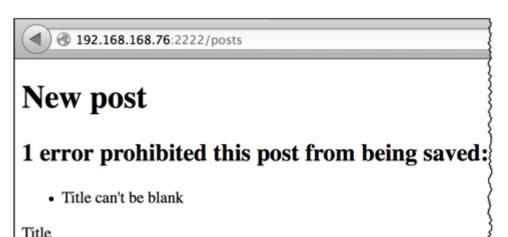

You can check the current instance of a model to determine if there are any errors. Errors can be manually added by your code or through things like validates\_precense\_of.

guides.rubyonrails.org/active\_record\_validations.html#displaying-validation-errors-in-views – Formal docs api.rubyonrails.org/classes/ActiveModel/Errors.html – Formal docs

### Many Ways to Validate

Most validations will be in the model and not in the controller. This took me awhile to get used to.

```
class Patient < ActiveRecord::Base
....
validates :bio, length: { maximum: 1000,
   too_long: "%{count} characters is the maximum allowed" }
validates_inclusion_of :gender, :in => ['male', 'female']
validates :terms_of_service, acceptance: true
end
```

# **Rendering options**

- Rails gives HTML and JSON rendering options out of the box
- XML can be added as a rendering option very easily
- JSON gives instant web services! BIG TIME SAVER!

```
Output from
                                                 192.168.168.76:2222/posts.json
 The respond to block allows you to
                                                      "title":"post1",
 respond differently depending on the
                                                      "text":"body1",
 request format.
                                                      "url":"http://.../posts/1.json"
                                                    },
def destroy
  @post.destroy
                                                      "title": "post2",
  respond to do |format|
                                                      "text": "body2",
    format.html { redirect to posts url}
                                                      "url":"http://.../posts/2.json"
    format.json { head :no content }
                                                    },
  end
end
                                                      "title": "my title",
                                                      "text": "my text",
                                                      "url":"http://.../posts/3.json"
                                                    }
```

# **Unit Testing**

Rails makes it super easy to write your tests. It starts by generating skeleton test code and infrastructure while you are creating your models and controllers.

- Woven into the Rails fabric from the beginning
- Skeleton unit tests created when generating models and controllers.
- Simulate browser requests
- Ensure your code adheres to the desired functionality even after major code refactoring.
- Check out this video to see even more: railscasts.com/episodes/257-requestspecs-and-capybara

Command rake test:models will run all model tests

```
require 'test_helper'
class PostTest < ActiveSupport::TestCase
  test "should not save post without title" do
    post = Post.new
    assert !post.save
  end
end</pre>
```

guides.rubyonrails.org/testing.html - Formal docs

# **Fixtures in testing**

- "Fixtures" is a fancy word for sample data.
- Database independent
- One file per model located in tests/fixtures/

Command rake test:controllerswill run all controller tests

```
require 'test_helper'
class PostsControllerTest <
     ActionController::TestCase
setup do
    @post = posts(:one)
end
test "should get edit" do
    get :edit, id: @post
    assert_response :success
end
...
end</pre>
```

#### guides.rubyonrails.org/testing.html - Formal docs

#### test/fixtures/posts.yml

| - 11 |                           |
|------|---------------------------|
|      | one:                      |
| 1.4  |                           |
| ÷    | title: My First Post      |
| - 4  |                           |
| 14   | body: Body of my 1st post |
| 14   |                           |
| 1.0  |                           |
|      |                           |
| - 1  | two:                      |
| - 1  |                           |
| 1.1  | title: My Second Post     |
|      | CICIE. My Second Post     |
| - 1  |                           |
| 1.1  | body: Body of my 2nd post |
| 1.4  |                           |
|      |                           |

Method setup is run before each test and obtains the named entry from the posts.yml fixture and instantiates an object from it for later use.

get - Issues an HTTP GET request to /posts/:
id/edit

assert\_response - tests whether HTTP 200 OK was returned.

assert\_not\_nil assigns - makes sure a post
instance variable was set.

#### **Action Mailer**

...allows you to send emails from your application using mailer classes and views. Mailers work very similarly to controllers.

- Easily send HTML or plain text emails with attachments
- "Mailers" work very similar to controllers communicate with models and render a view (html or text).

Example usage taken from app/controllers/users\_controller.rb when the create action is called (i.e. creating a user)

UserMailer.welcome\_email(@user).deliver

app/mailers/user\_mailer.rb

```
class UserMailer < ActionMailer::Base
  default from: 'notifications@example.com'
    def welcome_email(user)
    @user = user
    @url = 'http://example.com/login'
    mail(to: @user.email, subject: 'Welcome to My Awesome Site')
    end
end
```

guides.rubyonrails.org/action\_mailer\_basics.html – Formal docs mailcatcher.me – Intercept email in dev and test so it never gets sent. Then you can review.

#### **Action Mailer - Template**

• Instance variables (i.e. @user and @url) are made available to the email template just like a view.

app/views/user\_mailer/welcome\_email.html.erb

```
<!DOCTYPE html>
<html>
 <head>
   <meta content='text/html; charset=UTF-8' http-equiv='Content-Type' />
 </head>
 <body>
   <h1>Welcome to example.com, <%= @user.name %></h1>
   You have successfully signed up to example.com,
     your username is: <%= @user.login %>.<br/>>
   To login to the site, just follow this link: <%= @url %>.
   Thanks for joining and have a great day!
 </body>
</html>
```

### **Action Mailer - Config**

- Can have a different email configuration for each environment
- Make sure to use an email server that allows the volume of email you expect (GMail is limited yes, I learned that the hard way)

```
config/environments/$RAILS_ENV.rb (i.e. development.rb)
config.action_mailer.delivery_method = :smtp
config.action_mailer.smtp_settings = {
   address:                     'smtp.gmail.com',
   port:                         587,
   domain:                    'example.com',
   user_name:                   'example.com',
   user_name:                   '<username>',
   password:                   '<password>',
   authentication:                  'plain',
   enable_starttls_auto: true }
```

### **Asset Pipeline**

...provides a framework to concatenate and minify or compress JavaScript and CSS assets. It also adds the ability to write these assets in other languages such as CoffeeScript, Sass and ERB.

- Follows "fast by default" mantra of Rails
- Saves number of GET requests to the server by combining all Javascript files into one
- Minifies source so you aren't sending unnecessary whitespace and comments over the internet
- Can use the Sass and CoffeeScript and have Rails compile it down to CSS and Javascript respectively
- Assets can be precompiled before deploying to production

The big long number is a fingerprint. Whenever the contents change, so does the fingerprint, thus requiring the browser to download again.

#### app\_root/public/assets/\*

application-853b7d1526d52c55e2557d2ba0f55806**js** application-853b7d1526d52c55e2557d2ba0f55806.js**gz** application-bb7646d9ffeacfd960a576001feb8b35**css** application-bb7646d9ffeacfd960a576001feb8b35.css**gz** 

guides.rubyonrails.org/asset\_pipeline.html – Formal Docs coffeescript.org – Learn about CoffeeScript sass-lang.com – Learn about **S**ytactically **A**wesome **S**tyle **S**heets (SASS)

#### Environments

Rails environments allow a single app to behave differently based on the environment it is running in.

- Three environments by default: **development**, **test**, **production**
- Each environment can have it's own database in config/database.yml and configuration file under config/environments
- ENV["RAILS\_ENV"] defines the environment
- Add custom environments (i.e. staging just like production except it maybe uses a test credit card gateway account vs. a real one)

Good example of needing a **custom environment**... if your site takes credit cards it is good to have an **environment exactly like production** but doesn't use the production credit card gateway account. Create a new environment named **"staging"** to accomplish this.

app/config/environments/development.rb

config.cache classes = false

Code is reloaded on every request in the development environment. This slows down response time but is perfect for development since you don't have to restart the web server when you make code changes.

guides.rubyonrails.org/configuring.html#creating-rails-environments – Formal Docs

#### i18n (internationalization)

The Ruby i18n framework provides you with all necessary means for internationalization/localization of your Rails application.

- Problem is complex, so Rails does the following:
  - providing support for English and similar languages out of the box
  - making it easy to customize and extend everything for other languages
- All static strings in Rails framework e.g. ActiveRecord validation messages have been internationalized.
- There are **many** options Rails offers to solve this challenge since there are many different needs (i.e. some desire domain.es and some domain.com?locale=es)

```
Sample URL: http://domain.com?locale=pt
controllers/application_controller.rb
before_action :set_locale
def set_locale
    I18n.locale = params[:locale] ||
    I18n.default_locale
end
def default_url_options(options={})
    { locale: I18n.locale }
end
```

One approach, use yaml files config/locales/**en.yml** 

| 1 | er | 1: |    |   |    |    |          |   |   |   |   |   |   |   |   |   |   |   |    |     |    |   |   |   |
|---|----|----|----|---|----|----|----------|---|---|---|---|---|---|---|---|---|---|---|----|-----|----|---|---|---|
| 1 |    | h  | le | 1 | .] | Lc | <b>)</b> | • | 1 | " | H | е | 1 | 1 | 0 | W | C | r | :1 | . C | 1' | T | 1 | 1 |
| 1 |    |    |    |   |    |    |          |   |   |   |   |   |   |   |   |   |   |   |    |     |    |   |   | I |

guides.rubyonrails.org/i18n.html - Formal Docs

## **Rails Console**

... lets you interact with your Rails application from the command line.

- Loads your application into an environment similar to starting the web server
- Use rails c for short
- Uses irb under the covers
- Great for quickly testing, debugging, or just trying things out
- Query the database with ActiveRecord statements (i.e. Post.find(1))

Example: List all methods of a model object containing "has"

```
rails> Post.methods.grep /^has/
=> [:has_secure_password, :has_many, :has_one, :has_and_belongs_to_many, :hash]
```

**Example:** Learn what a model's route looks like

```
rails> app.post_path Post.first
    Post Load (0.2ms) SELECT "posts".* FROM ...
    => "/posts/1"
```

Example: Learn what a model's link to looks like

```
rails> helper.link_to 'Show', app.post_path(post)
=> "<a href="/posts/1">Show</a>"
```

guides.rubyonrails.org/command\_line.html#rails-console - aaa

# THE END!

Aaron Bartell abartell@krengeltech.com www.MowYourLawn.com twitter.com/aaronbartell

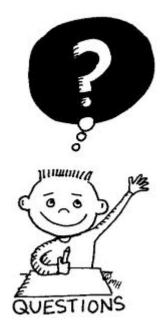